## FAQ – Selecting a Supervisor for your MSci Bioengineering application

If you are completing a MSci Bioengineering application, once you have completed uploading your application documents you will progress the next screen which requires you to select your supervisor.

As per the example below please select 'Dentistry, Oral Rehabilitation (DClinDent and *Masters)*' from the dropdown menu for the academic department.

Then please select 'Azam Ali' as the proposed supervisor from the supervisor drop-down menu.

## **Programme-specific questions**

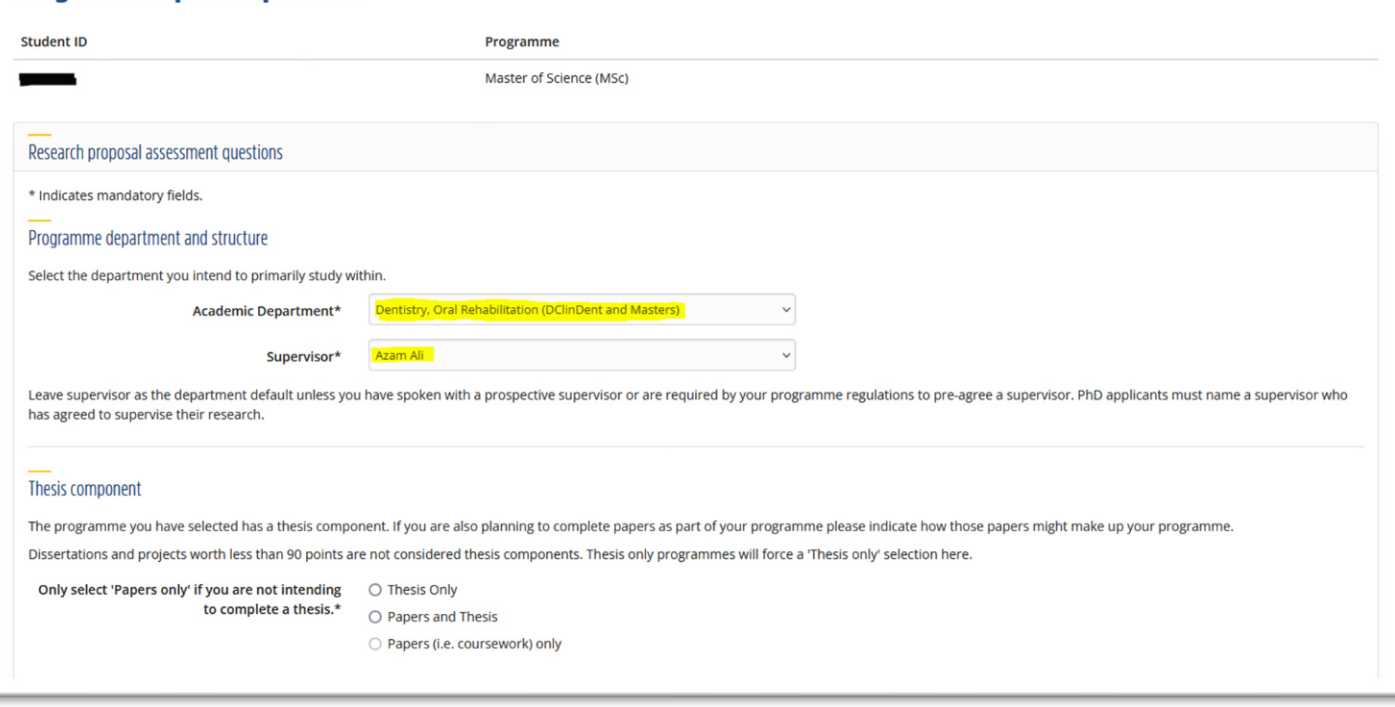